# **Implementing BIM for Performing Detailed Construction Estimates in the Classroom**

**John E. Patterson** 

*Norwich University* 

## **Abstract**

Building Information Modeling (BIM) is becoming an integral part of the Architecture, Engineering, and Construction (AEC) industry as a requirement for complete Construction Documents (CD's). As a generation of new practitioners are trained the understanding of BIM is an integral part of the overall educational parameters for CE/CM. The purpose of this study is to present techniques used for assembling detailed construction estimates incorporating BIM. Various estimating process are examined determining the key aspects necessary to develop a detailed estimate. In determining the capabilities of the BIM drawing, the Level of Development (LOD) is presented as a control of the accuracy of the drawings and ultimately the estimate. This study further examines the student's ability to work with BIM modeling. At the conclusion of the course a student survey instrument was provided to the students to examine their skills and confidence.

# **Keywords**

BIM, Estimating, LOD, Schedule, 3D

#### **Introduction**

As technology advances at an exponential rate, the construction industry is constantly evolving to incorporate technological advances that provide benefit to the end  $cost<sup>1</sup>$ . The construction industry has progressed from using rudimentary documents to CAD drawings, word processing and Building Information Modeling  $(BIM)^2$ . The introduction of BIM provides a powerful platform to evaluate the entire project through intuitive software. BIM provides the ability to assemble an accurate model of a structure as part of the construction documents<sup>3</sup>.

The accuracy of the model is dictated by standard BIM protocols published by the American Institute of Architects  $(AIA)^4$ . BIM provides, through various computer programs, the ability to create various schedules containing the attributes of the structure. These attributes are used for developing detailed estimates. The accuracy of the estimate is dependent upon the detail of the model. The model allows the students to view as orthographic sheets or a 3-Dimensional (3D) rotational representation. These attributes provide the detail for compiling accurate estimates<sup>3</sup>.

BIM provides a platform to complete conceptual estimates that are provided to the owner as the project develops to keep the owner and designer on budget. Budget analysis allows for making cost decisions on the design to regulate the project's cost and reduce scope creep. The important aspect is that time spent estimating can be reduced allowing for bidding on additional projects, increasing the opportunity for a successful bid. Value engineering is enhanced with BIM,

examining the details of the structure for alternative materials and construction procedures<sup>3</sup>. Design Options are useful for examining differing alternatives both in constructability and cost<sup>2</sup>.

### **Class Case Studies**

The Construction Management (CM) curriculum at Norwich University has two required estimating classes for CM students Specifications and Estimating and Advanced Project Estimating. Prior to taking the estimating courses, students' have been introduced to basic construction techniques and Revit. Revit is the program of choice for creating and maintaining the interrelated data that comprise the database in a  $\text{BIM}^5$ . Specifications and Estimating is the first of the estimating courses, the course is offered to first semester sophomores. The course covers the obvious, estimating and specifications, but the course content covers the details of reading construction documents, constructability and materials. On-screen viewing of the construction prints in CAD and PDF formats is incorporated in Estimating and Scheduling for presenting the project documents. In the second required course, Advanced Project Estimating, the use of Revit as an estimating, scheduling and electronic estimating tool is incorporated in the course. Revit drawings and accompanying data are only used in Advanced Project Estimating.

The preliminary project examines a simple two car residential garage. A garage is used for its simplicity and that most students will have an understanding of a similar structure and if not there are similar structures on campus as examples. After completing the initial estimate and have acquired new skills, their attention is directed to a commercial project that has a higher level of difficulty within the project itself and that the students are provided separate files for Architecture, Mechanical, Electrical and Plumbing (MEP) and Structural models that are then linked or used independently.

# **Level of Development (LOD)**

The first and important step in performing a detailed estimating the cost of the structure is to determine the Level of Development  $(LOD)^6$ . The LOD, published by the BIM Forum, is represented by major contributors to the construction industry (AIA, AGC, and others), to set standards developed to evaluate the BIM for its level of detail. The BIM Forum originally developed an evaluation system enveloped in five basic levels: 100 - Conceptual; 200 - Approximate Geometry; 300 - Precision Geometry; 400 - Fabrication; 500 - As-Build6

Each LOD has an integral part in possessing data necessary for the completion of the detailed estimate. Level 350, an intermediate level, is used for greater construction detail, and coordination between trades providing order and construction quality<sup>7</sup>. Level 400 provides the greatest detail (Diagram1). A Level 400 development provides extreme detail; shop drawings is an example<sup>8</sup>.

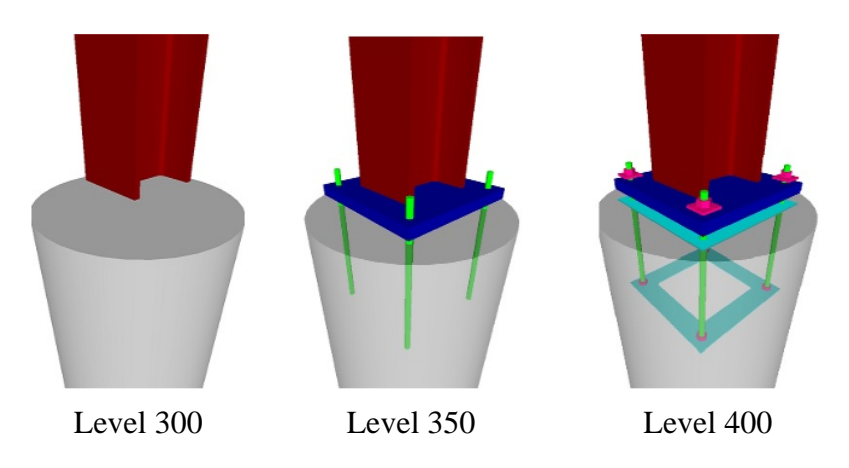

Diagram 1. Column Connections – BIM Forum 2016<sup>8</sup>

When performing a detailed estimate using Revit, a minimum LOD of Level 300 is required for performing a detailed estimate, with a Level 350 or greater is preferred<sup>6</sup>. The higher the level the greater the amount of data presented in the model. Table 1 displays a limited selection of the LOD categories that contribute to the accuracy of the estimate and method employed. UniFormat Levels 100 and 200 provide minimal amount of information that is beneficial for the client to track the developing costs and the feasibility of the project. Level 300 is the beginning of the detail necessary for basic estimating. At Level 300 one would be relying on notes and inserted detail clips drawn in CAD. Starting at Level 350 enough detail is provided for a complete estimate, with Level 400 the desired level. The as-built drawing and actual cost is detailed in Level 500<sup>6</sup>. The 2015 Element Attributes Tables provides a comprehensive evaluation tool for determining the LOD.

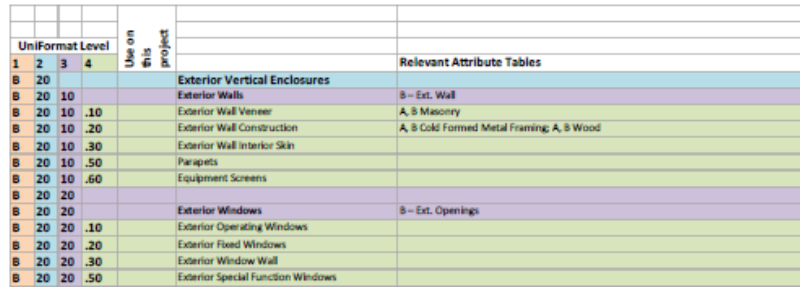

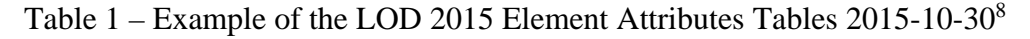

#### **Problem Statement**

As the construction industry embraces BIM, educators need to ensure that they are providing training for students in the use of a Building Information Modeling system. CM curriculums need to be examining every opportunity to employ BIM, adding to the body of knowledge presented for the student's training and practice. This study is designed for students to examine the differing methodologies used to assist in producing a detailed estimate. Most students, at this point in their educational career, have a wide range of experience in the basics of BIM through the application of Revit<sup>5</sup>. This research examines the effectiveness of Revit as an estimating tool and that using Revit adds to the students' broader knowledge of not only the use of Revit, but

that of the constructability of the structure and their estimating skills. As part of this study two separate projects are examined in the class and techniques used. A survey was administered to the Advanced Project Estimating class at the conclusion of the semester. The survey is to measure the student's capacity to use Revit as an estimating tool. The survey instrument, administered to students upon completion of Advance Project Estimating, employs a ten point Likert scale to numerically evaluate the student's responses.

## **Estimating Procedures**

The student's first project is to perform a detailed takeoff of the Garage Project. The estimate begins by a detailed examination of the construction documents (CD's) this provides the students with an overview of the project. As they examine the prints, check sheets are used as a guide. The check sheets contain accumulated data from previous estimates and the LOD standards.

After becoming conversant with the CD's, the students first main task using Revit as a take-off tool, is to evaluate the prints to determine the LOD of the Revit file. As the model is developed the designers should be following and completing the AIA G202-2013 form to document the Model Development Specification  $(MDS)^7$ . The Element Attributes Tables serve as a tool to verify that the required elements are present in the model. The columns at the far left of the Table define the UniFormat Level or the LOD. After the students determine the LOD Level, the elements of the table can be reordered to reflect the order of construction of the structure, which becomes the outline for their schedule.

With the evaluation phase of the estimate completed the students advance to the second phase, that of extracting data to perform an estimate. The LOD indicates the extent and level of detail available from Revit. Data is presented through a series of schedules, a tablature assembly of data containing the materials and quantities contained in the model. Revit has several categories of schedules that program will assemble. There are six levels of schedules available for different functions. The two main Schedule choices for estimating are Schedule/Quantities and Material Takeoff. The only information that is available for display in a schedule is that that is contained within the designer's database. If additional data is needed, such as the ceiling height, because it is not a provided Field, a column is added that contains a formula that divides the area of the wall by the length to derive the wall height, similar to creating Excel formulas.

| <wall schedule=""></wall>                                                                                                    |                   |                                       |               |        |       |                           |           |                           |                         |
|----------------------------------------------------------------------------------------------------|-------------------|---------------------------------------|---------------|--------|-------|---------------------------|-----------|---------------------------|-------------------------|
| А                                                                                                    | в                 |                                       | D             |        |       | G                         | н         |                           |                         |
| <b>Line Number</b>                                                                                                    | Family            | Type                                  | Area          | Length | Width | <b>Unconnected Height</b> | Wall Area | <b>Actual Wall Length</b> | <b>Actual Wall Area</b> |
| Exterior - Brick and CMU on MTL. Stud<br>240 SF<br><b>Basic Wall</b><br>240 SF<br>Exterior - Brick and CMU on MTL. Stud<br>28.84<br>230.75<br>$8 - 0$<br>$30 - 0$ "<br>1.16 |                   |                                       |               |        |       |                           |           |                           |                         |
|                                                                                                    | <b>Basic Wall</b> | Exterior - Brick and CMU on MTL. Stud | <b>151 SF</b> | 18.84  | 1.16  | $8 - 0$ "                 | 150.75    | $20 - 0$ "                | 160 SF                  |
|                                                                                                    | <b>Basic Wall</b> | Exterior - Brick and CMU on MTL. Stud | <b>151 SF</b> | 18.84  | 1.16  | $8 - 0$ "                 | 150.75    | $20 - 0$ "                | 160 SF                  |
|                                                                                                    | <b>Basic Wall</b> | Exterior - Brick and CMU on MTL. Stud | 201 SF        | 28.84  | 1.16  | $8 - 0$                   | 230.75    | $30 - 0$ "                | 240 SF                  |
| Exterior - Brick and CMU on MTL. Stud: 4                                                                                                    |                   |                                       | 742 SF        | 95.38  |       |                           | 763       |                           | 800 SF                  |
| Grand total: 4                                                                                                    |                   |                                       | 742 SF        | 95.38  |       |                           | 763       |                           | 800 SF                  |

Table 2 - Wall Schedule with Formulas

A Multi-Category schedule will produce a document with all the modeled components of the structure (Table 2). This schedule can be very long. The advantage in this type of schedule is that it provides all the components that can be modeled and separate schedules may be necessary to have the detailed information needed. Have the students evaluate their schedule options with different types of schedules and the fields that you may add. The key to successfully compiling an estimate is dependent on the assembly of the Schedule using the provided data and the estimator's ability to create formulas.

# **Results**

At the conclusion of the semester long test course, a survey was completed by the students examining their knowledge of BIM, comparing their skill level at the beginning of the semester to that at the end of the semester, and if Revit assisted in compiling their estimates. The five questions below were part of the completed survey. Each of the questions were evaluated by the use of a ten point Likert scale. The questions and statistical analysis of the student's responses is presented in Table 3.

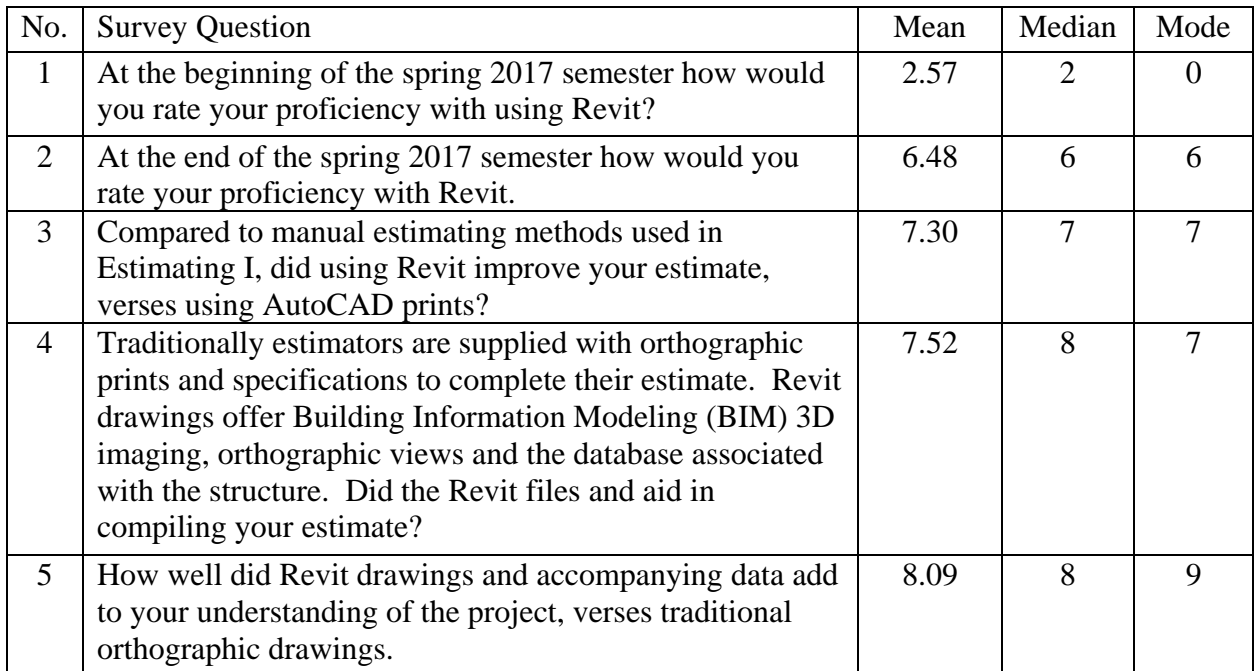

Table 3 – Survey Questions and Survey Statistical Results

# **Discussion**

When examining the student's responses interesting results are presented. The student's prior knowledge of Revit, before attending the class, is very limited as indicated in Question 1. With an average response of 2.57, and a mode of zero, the students had a low understanding of Revit at the beginning of the semester. In contrast Question 2 is examining the student's capabilities at the end of the semester of using Revit as an estimating tool, indicating a substantial increase in their understanding of Revit at an average of 6.48. In comparison to the first question the students increase of knowledge of using Revit has increased 2.52 times when comparing the means.

Questions 3, 4 and 5 examine the application of Revit as an estimating tool in comparison to previous estimating experiences in the Specifications and Estimating class. In each instance the students provided favorable responses of, 7.50, 7.52 and 8.09, respective to the question numbers. In Specifications and Estimating the students use orthographic drawings provided electronically in AutoCAD or PDF format. Using Revit, a program that that they had a low understanding of at the beginning of the semester, has drastically increased the student's ability to use Revit as a BIM tool, it has similarly improved their understanding of the project and their estimates.

# **Conclusions**

The results of this research has validated that the techniques used in Advanced Project Estimating employing BIM (Revit) as an estimating tool, not only has their Revit skills improved, but the accuracy of their estimates has improved. BIM provides the opportunity for students to examine the project in 3D or in orthographic style assists students to visualize the project thus a better understanding of the project's requirements. The inclusion of BIM in an estimating program has numerous benefits beyond as an estimating tool. The estimate will follow this structures beyond the completion of the project when as-built documents are compiled. The information contained in a BIM provides students with the necessary data for completion of a detailed estimate, aided the students with their understanding of the project and processes required to construct the structure.

# **References**

- <sup>1</sup> G. Armstrong and C. Gilge, "Building a Technology Advantage," KPMG International, 2016. [Online]. Available: https://assets.kpmg.com/content/dam/kpmg/xx/pdf/2016/09/global-construction-survey-
- 
- 2016.pdf. [Accessed 16 November 2017].<br>
<sup>2</sup> AutoDesk, Revit, San Francisco: AutoDesk, 2018.<br>
<sup>3</sup> Messner, John, "Cost Estimation (Quantity Take-off)," 21 October 2017. [Online]. Available:
- http://bim.psu.edu/Uses/Cost\_Estimation.aspx.<br>4 AIA, "AIA Document G202™ 2013," 06 November 2017. [Online]. Available: http://aiad8.prod.acquiasites.com/sites/default/files/2016-09/AIA-G202-2013-Free-Sample-Preview.pdf. 5 Pluralsight, "Pluralsight," 14 November 2013. [Online]. Available:
- 
- https://www.pluralsight.com/blog/architecture/what-is-bim-revit.<br>
5. Bedrick, "Organizing the Development of a Building Information Model," Webcor Builders, California,
- 2008. 7 Truecadd, "True CADD," 19 November 2015. [Online]. Available: https://archinect.com/truecadd/release/lod-350-a-proactive-bim-delivery-approach-for-buildingconstruction.<br>
<sup>8</sup> BIM-Forum, "Level of Development Specification," BIM Forum, Minneapolis, MN, 2016.
- 

# **John E. Patterson**

Dr. Patterson is a Professor of the Civil and Environmental Engineering Department at Norwich University. He earned his Doctorate from The School of the Built Environment at Heriot-Watt University in Edinburgh, Scotland; obtained a Master's degree from Clemson University in Construction Science and Management.